## Introduction to R

Rob Williams

UNC-CH Political Science

January 15, 2019

#### **Overview**

• Textbook

- Can download chapters 1 and 2 from<http://qss.princeton.press/>
- Run the R code in the book!

− You can also download it [from the book website](http://qss.princeton.press/student-resources-for-quantitative-social-science/)

- DataCamp
- First day survey
- Installing R
- Basic math in R

## DataCamp

- You should have access by now
- Let me know if you don't
	- Check your spam folder!
- Only 12 people have enrolled in the course
- First assignment due **before** class Thursday

## Survey Results

- Concerns over flipped classroom format
- Worries about general computer skills
- Concerns about programming in general and R specifically
- Plans to ask lots of questions
- Math anxiety
- Desire to understand what tables/figures actually **mean**
- Excitement to learn data skills

# Installing R

- Download R
	- <https://cran.r-project.org/>
- Download RStudio
	- <https://www.rstudio.com/products/rstudio/download/>

#### Basic R: Math

You can use R as an overpowered calculator

 $3 + 2$ 

## [1] 5

In addition to addition, R understands subtraction

 $3 - 2$ 

## [1] 1

multiplication

3 **\*** 2

## [1] 6

and division

 $3 / 2$ 

 $\frac{#H}{H}$  [1] 1.5

### Basic R: Functions

You can also get fancier with exponentiation

## [1] 9

3**^**2

#### and roots

**sqrt**(3)

## [1] 1.732051

this last one is a **function** R has lots of functions that you'll come to know and love

#### Basic R: Vectors

We can use the c() function to concatenate (combine) two numbers into a **vector**

**c**(3, 2)

## [1] 3 2

a vector can be made out of any number of **elements**

**c**(1, 2, 3, 4, 5, 6, 7, 8, 9, 10)

## [1] 1 2 3 4 5 6 7 8 9 10

#### Basic R: Objects

We can assign any number to an **object** using the **assignment operator** <-

 $x \leftarrow 3$ 

 $y \leftarrow 2$ 

once we've assigned a number to a object, we can access it any time by using the object name

x

## [1] 3

y

## [1] 2

```
Basic R: Objects
Object names and can letters and numbers
spring2019 < -1Object names cannot start with a number
2019spring <- 1
## Error: <text>:1:5: unexpected symbol
## 1: 2019spring
## ^
You can use special characters like or.
spring 2019 \leftarrow 1
but they can't contain operators like +, -, *, ˆ, or !
spring-2019 <- 1
```
## Error in spring - 2019 <- 1: object 'spring' not found

#### Basic R: Data types – numbers

Everything we've done so far as used numbers. R has multiple **data types**, of which numbers are just one. You can use the class() function to identify the data type of any object

**class**(x)

#### ## [1] "numeric"

You can also do this for numbers you haven't assigned to an object **class**(3)

## [1] "numeric"

Basic R: Data types – text

If something isn't a number, it's probably a **string**. Strings are how computers store and read text

'UNC'

## [1] "UNC"

Notice the quotes around UNC in the console output! You can use single or double quotes

"Chapel Hill"

## [1] "Chapel Hill"

but you can't mix them

"North Carolina'

## Error: <text>:1:1: unexpected INCOMPLETE\_STRING

```
## 1: "North Carolina'
```
## ^

#### Basic R: Data types – logicals

The last data type you need to know are **logicals**. These represent **true** and **false** in the logical sense

**TRUE** 

## [1] TRUE

You can also use T and F to shorten them

F

#### ## [1] FALSE

You will encounter logicals whenever you make a comparison between two objects

 $3 > 2$ 

#### ## [1] TRUE

### Vector math

You can do all the standard arithmetic operations between a vector and a **scalar** (an object with only one element)

```
z \leftarrow c(2, 4, 6, 8)z / 2
```
## [1] 1 2 3 4

You can only perform operations between vectors if the length of the longer object is a multiple of the shorter one

 $c(1, 2) * z$ 

#### ## [1] 2 8 6 16

Notice how R cycles through the elements of  $c(1, 2)$ ; the first element of the result is  $1 \times 2 = 2$ , the second is  $2 \times 4 = 8$ , the third is  $1 \times 6 = 6$ , and the fourth is  $2 \times 8 = 16$ .

## Accessing vectors

You can access the elements of a vector individually using the [] square bracket operator

z[1] ## [1] 2  $z$ [3]

#### ## [1] 6

Once you do this, R treats the result like you typed in that number yourself. This means you can do math with specific elements of vectors

z[2] **\*** 3

## [1] 12

You can access multiple elements of a vector by combining square brackets with concatenation

z[**c**(3, 4)]

# R quirks

R doesn't care about spaces. In fact, it ignores them entirely

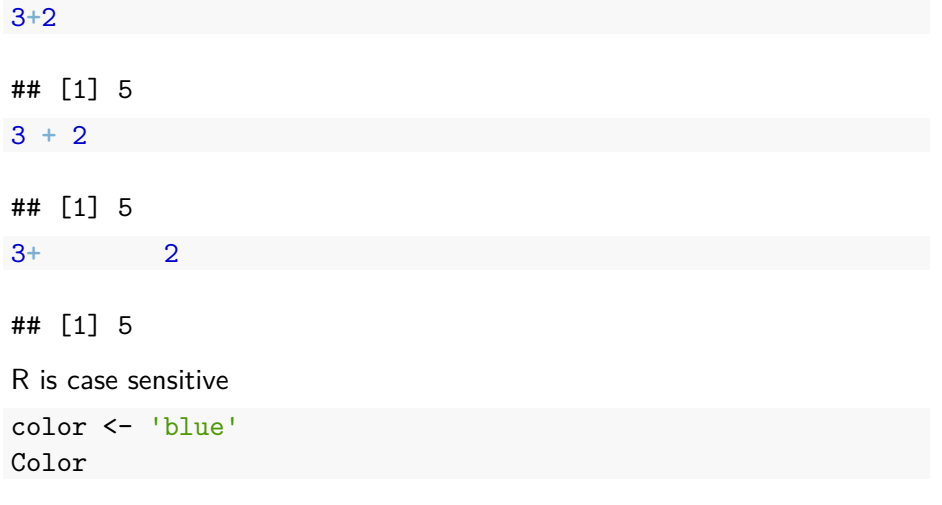

## Error in eval (expr, envir, enclos): object 'Color' not foun

## Getting help

To find out what any function does in R, just type a question mark before the name of the function

?mean

Leaving notes to your future self, or someone who's grading your code, is super important. You can do this by writing **comments**. To write a comment, just use a #; R ignores anything after the # on a line

*# you can write comments on their own line* **mean**(**c**(1, 2, 3)) *# or at the end of a line*

## [1] 2

*# 3 \* 2 won't produce anything*

#### Hands on with R

#### • Download today's R script from Sakai and open it up in RStudio